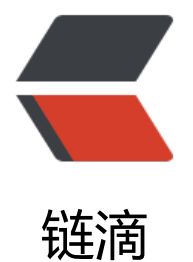

## 基于 Docker [的 M](https://ld246.com)ySQL 主从复制

作者: zouchanglin

- 原文链接:https://ld246.com/article/1566108236063
- 来源网站:[链滴](https://ld246.com/member/zouchanglin)
- 许可协议:[署名-相同方式共享 4.0 国际 \(CC BY-SA 4.0\)](https://ld246.com/article/1566108236063)

<h2 id="再谈谈数据库优化">再谈谈数据库优化</h2>

<p><img src="https://ld246.com/images/img-loading.svg" alt="1.png" data-src="https://b3 ogfile.com/file/2019/08/1-21a9a2b6.png?imageView2/2/interlace/1/format/jpg"></p> <p>如上图,MySQL 优化呢无非就是从这几个方面入手,第一是数据库设计,第二是 SQL 优化! 但 随着数据表的增长,数据会越来越多,通过 MySQL 优化是可以解决部分性能问题的,但是一台服务 的资源是有限的,无论怎么优化始终无法解决 MySQL 的性能瓶颈问题。举一个经典的例子,一个卡 无论再怎么优化发动机,优化传动结构,优化材料设计都没办法拉着金字塔这种沉重的负载,这种情 就属于 MySQL 的瓶颈,无论如何优化,只要数据量达到一定的规模,一台 MySQL 肯定是撑不住的  $\langle$ /p>

<p><img src="https://ld246.com/images/img-loading.svg" alt="2.png" data-src="https://b3 ogfile.com/file/2019/08/2-3c7f6793.png?imageView2/2/interlace/1/format/jpg"></p> <h2 id="如何用架构进行优化">如何用架构进行优化</h2>

<p>对于千万级的表如何进行优化呢?见下图,加索引,优化 SQL 都是之前的优化方法,至于不解 问题,把问题留给后面的程序员这种做法最好还是放弃吧,啊哈哈,其中加缓存和数据库拆分是很常 的解决方案,下面说一下如何通过 MySQL 主从复制来解决 MySQL 的性能瓶颈问题:<br> <img src="https://ld246.com/images/img-loading.svg" alt="3.png" data-src="https://b3logfil .com/file/2019/08/3-cf0d338b.png?imageView2/2/interlace/1/format/jpg"></p>  $<$ h2 id="toc h2 2">  $<$ /h2>

<p>主从复制(又叫做读写分离), 主从复制的目的: <strong>分散压力</strong></p> <p>为什么要读写分离呢? 如果对数据库的读操作和写操作都在同一个数据库服务器中进行,业务系 性能会降低,所以需要进行读写分离,通常情况下遵循二八原则,即 20% 的时候进行写操作,80% 时候进行读操作:</p>

<p><img src="https://ld246.com/images/img-loading.svg" alt="4.png" data-src="https://b3 ogfile.com/file/2019/08/4-1ee0cf37.png?imageView2/2/interlace/1/format/jpg"></p> <p>生活中有很形象的例子,比如你在自助咖啡厅买咖啡(如果只有一台咖啡机):</p> <p><img src="https://ld246.com/images/img-loading.svg" alt="5.png" data-src="https://b3 ogfile.com/file/2019/08/5-8ae878b0.png?imageView2/2/interlace/1/format/jpg"></p> <p>如果有多台咖啡机,很明显大家买咖啡的效率就上去了:</p>

<p><img src="https://ld246.com/images/img-loading.svg" alt="6.png" data-src="https://b3 ogfile.com/file/2019/08/6-1ef7bfd9.png?imageView2/2/interlace/1/format/jpg"></p> <p>所以主从复制的简单原理图如下:</p>

<p><img src="https://ld246.com/images/img-loading.svg" alt="7.png" data-src="https://b3 ogfile.com/file/2019/08/7-e8e55387.png?imageView2/2/interlace/1/format/jpg"></p> <p>一台 MySQL 作为写服务器,另外几台 MySQL 作为读服务器,这样便完成了分散压力,为了几 服务器之间的数据一致, 所以需要做一个数据库主从复制, 即读写分离! </p>

<h2 id="Docker实现MySQL主从复制">Docker 实现 MySQL 主从复制</h2>

<p>那么如何使用 Docker 实现 MySQL 主从复制呢? 我先在 Docker 里面跑了两个 MySQL: </p> <p>Docker 命令是:<code>docker run -p 3306:3306 --restart=always --name mysql\_master v /root/mysql/conf:/etc/mysql/conf.d -v /root/mysql/logs:/logs -v /root/mysql/data:/var/lib/ ysql -e MYSQL\_ROOT\_PASSWORD=123456 -d mysql</code></p>

<p><img src="https://ld246.com/images/img-loading.svg" alt="8.png" data-src="https://b3 ogfile.com/file/2019/08/8-fcfd3f3e.png?imageView2/2/interlace/1/format/jpg"></p> <p>接着查看一下两台机器的 IP 地址</p>

<p><img src="https://ld246.com/images/img-loading.svg" alt="9.png" data-src="https://b3 ogfile.com/file/2019/08/9-d40fae41.png?imageView2/2/interlace/1/format/jpg"></p> <p>首先进入到 master 机器,使用 vi 编辑器编辑 <code>/etc/my.cnf</code>,我直接使用 doc er pull mysql:5.7, 里面默认是 Ubuntu 系的内核, 所以没有 vim 编辑器, 可以使用 apt 包管理器 载,下载命令是 apt install vim ,如果无法下载那应该是没有更新,使用 apt update 即可更新!但 我发现其实我的配置文件地址不一样,我的在 <code> /etc/mysql/mysql.conf.d/mysqld.cnf</cod

> ,编辑这个配置文件就好了,主机的配置文件:</p> <p><img src="https://ld246.com/images/img-loading.svg" alt="11.png" data-src="https://b3 ogfile.com/file/2019/08/11-516c7111.png?imageView2/2/interlace/1/format/jpg"></p> -sp>编辑完成后重启 mysql,CentOS 下直接 <code>systemctl restart mysql</code> 即可,但 在 Ubuntu 要使用的命令是 <code>service mysql restart</code> (另外,在 Ubuntu 下重启 M

SQL 会导致用尸退出 Docker 容器,Docker 天闭,所以需要再次开启 MySQL 的容器,使用 <code docker exec -it mysql master /bin/bash</code> 进入容器, 然而在 CentOS 下却不需要) </p> <p>接下来给主机添加一个用户,并设置密码,然后重启容器:</p>

<p><img src="https://ld246.com/images/img-loading.svg" alt="12.png" data-src="https://b3 ogfile.com/file/2019/08/12-f659c45b.png?imageView2/2/interlace/1/format/jpg"></p> <p>接下来进入主机,使用如下命令即可看到 binaryLog,以及 binaryLog 文件的偏移量:</p> <p><img src="https://ld246.com/images/img-loading.svg" alt="13.png" data-src="https://b3 ogfile.com/file/2019/08/13-2df73c1b.png?imageView2/2/interlace/1/format/jpg"></p> <p>接着需要配置从机,和编辑主机的配置文件是一样的,只不过从机的配置只需要指定 server\_id 可,我们指定从机的 server id=2,然后停止同步线程, 并做主从配置,完成后开启同步线程: </p> <p><img src="https://ld246.com/images/img-loading.svg" alt="14.png" data-src="https://b3 ogfile.com/file/2019/08/14-e820e5da.png?imageView2/2/interlace/1/format/jpg"></p> <p>检查是否开启成功:</p>

<p><img src="https://ld246.com/images/img-loading.svg" alt="15.png" data-src="https://b3 ogfile.com/file/2019/08/15-ba3c5351.png?imageView2/2/interlace/1/format/jpg"></p> <p>查看主从复制的状态</p>

<p><img src="https://ld246.com/images/img-loading.svg" alt="16.png" data-src="https://b3 ogfile.com/file/2019/08/16-0f06750f.png?imageView2/2/interlace/1/format/jpg"></p> <p>接下来测试一下,主机新建数据库,从机自动同步,主机新建表,从机自动同步,主机插入数据 从机自动同步:</p>

<p><img src="https://ld246.com/images/img-loading.svg" alt="17.png" data-src="https://b3 ogfile.com/file/2019/08/17-0c26b280.png?imageView2/2/interlace/1/format/jpg"></p> <h2 id="主从复制的原理">主从复制的原理</h2>

<p>上面已经完成了 MySQL 的主从复制,接下来看看主从复制究竟是怎么实现的?</p> <p><img src="https://ld246.com/images/img-loading.svg" alt="10.png" data-src="https://b3 ogfile.com/file/2019/08/10-6f003408.png?imageView2/2/interlace/1/format/jpg"></p> <p>上面的图其实很能说明问题, 主机的数据发生更改的时候会产生一个 BinaryLog 文件, 然后从 的 IO 线程会去取这个二进制文件, 取回来之后会将主机的 BinaryLog 拷贝到中继日志中, SQL 线程 接通过中继日志来改变自身的数据。那么说到这里可能很多人会有疑问,不是说主机用来写,从机用 读吗?为啥还是需要从机的写操作,事实上这并不是写操作,而且直接修改数据的操作,举一个很简 的例子,如果是普通的修改数据,会首先找到要修改的数据的二进制位置,这样才能发生更改,如果 接告诉你在哪个位置要修改成什么数据,会不会更快呢? 很明显,主从复制是非常能提交数据库系统 效率的。</p>

<p>一个小坑:如果主机上面的并发量特别高的话,从机同步数据的能力会下降,甚至一个数据插入 主机几小时后才能同步到从机,这种情况的根本原因就是从机的 IO 线程是单线程的,如果配置为多 程就能解决这种问题!</p>